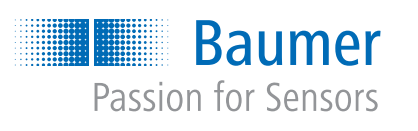

CleverLevel® LBFH/I Определение предельного уровня

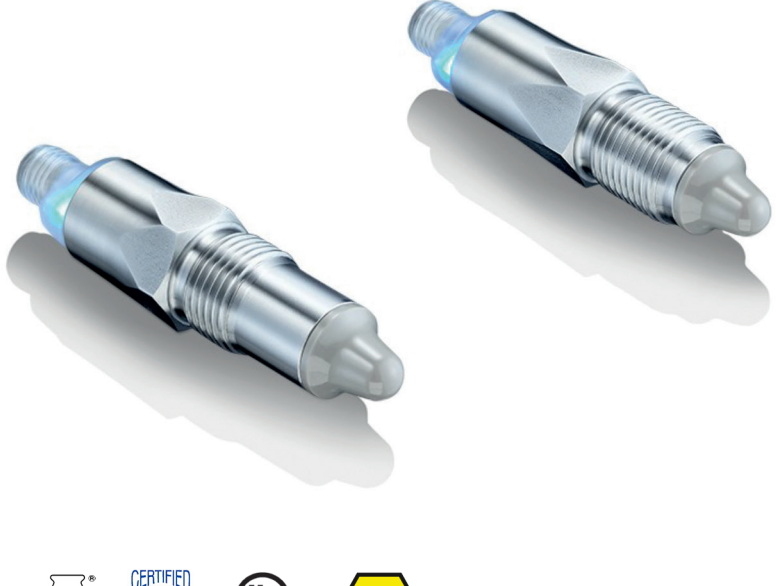

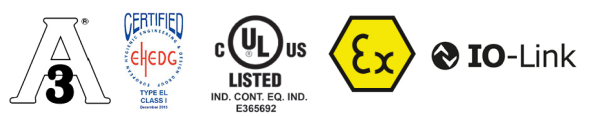

Руководство по эксплуатации

 с соблюдением гигиенических норм Определение предельного уровня и промышленных стандартов

# **Заводская табличка**

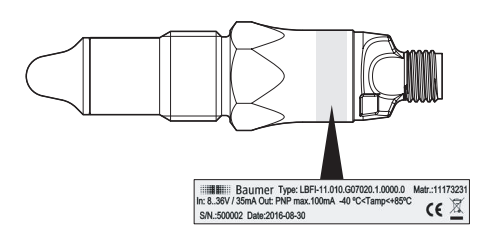

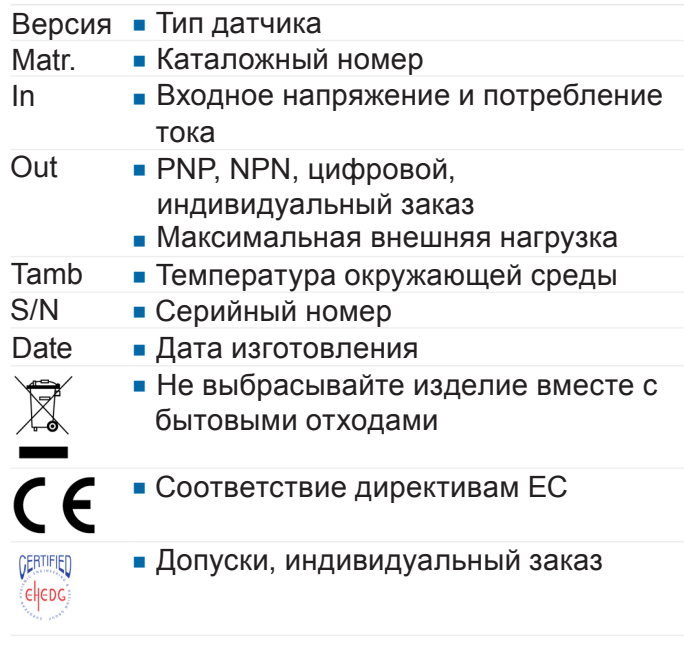

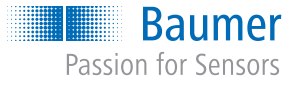

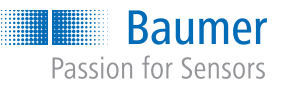

8.

9.

 $10<sup>1</sup>$ 

 $11.$ 

 $12<sup>7</sup>$ 

 $13<sup>1</sup>$ 

 $14.$ 

 $15.$ 

CleverLevel® LBFH/I

Определение предельного уровня с соблюдением гигиенических норм и промышленных стандартов

## Оглавление

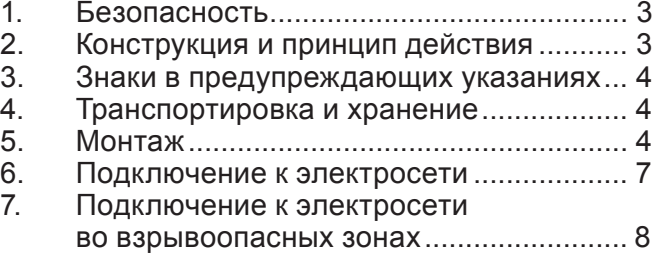

#### Безопасность

#### Использование по назначению

Датчик разрешено использовать только для определения уровня жидкостей и твердых веществ с диэлектрическим коэффициентом минимум 1,5.

Датчик следует использовать только со средами, к воздействию которых устойчивы материал корпуса и наконечник датчика.

#### Квалификация персонала

Привлекайте только персонал, прошедший обучение для выполнения описанных работ. В частности это касается монтажа, установки, конфигурирования и устранения неполадок. Убедитесь, что персонал изучил данное руководство.

Техническое состояние Используйте датчик только в безупречном техническом состоянии.

Очистка, техобслуживание и ремонт.... 12

Технические характеристики ................. 13

Используйте только принадлежности от компании Baumer.

При использовании принадлежностей от других производителей компания Baumer не несет ответственности за последствия.

#### Опасность получения ожогов при горячей среде

Корпус датчика во время работы может нагреваться до температуры выше 50°С. При работе с горячей средой принимайте меры во избежание ожогов.

#### $2.$ Конструкция и принцип действия

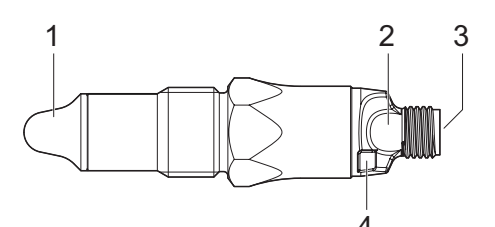

Рис. 1. Конструкция

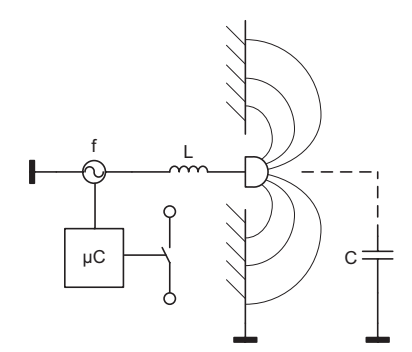

Рис. 2. Функция

- $\mathbf{1}$ Наконечник датчика
- $\mathcal{P}$ Светодиодный индикатор
- 3 Коннектор со штекером М12
- $\Delta$ Детектор qTeach

Электрод, встроенный в наконечник датчика, вместе с окружающей средой образовывает конденсатор. Значение емкости определяется в зависимости от диэлектрического коэффициента (ДК) среды. Вместе с катушкой в электронном модуле датчика образовывается резонансный контур. В зависимости от измеренной резонансной частоты и программируемых порогов срабатывания активируется переключающий сигнал.

 с соблюдением гигиенических норм Определение предельного уровня и промышленных стандартов

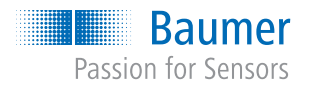

#### **3. Знаки в предупреждающих указаниях**

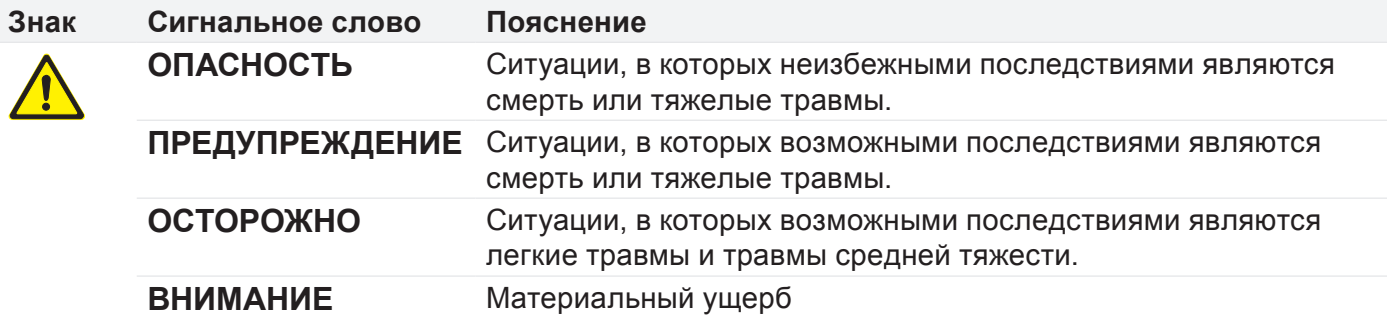

## **4. Транспортировка и хранение**

- Проверьте упаковку и датчик на предмет повреждений.
- При обнаружении повреждений: не используйте датчик.

• Обеспечьте защиту датчика от толчков и ударов при хранении. Температура хранения: -40 ... +85 C Относительная влажность воздуха: < 98%

### **5. Монтаж**

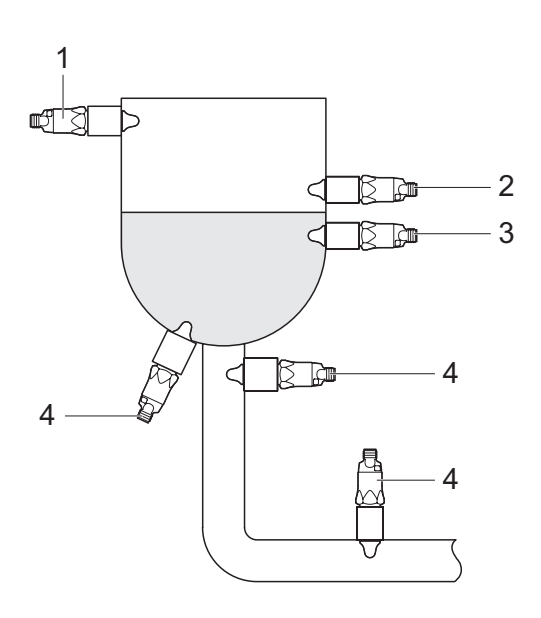

Рис. 3.Варианты установки

- 1 Защита от переполнения
- 2 Макс. уровень<br>3 Мин. уровень
- Мин. уровень
- 4 Защита от сухого хода

Датчик можно установить на емкости в любом положении.

Датчик, установленный вверху (1), предотвращает переполнение емкости. Установленные немного ниже датчики фиксируют максимальный (2) и минимальный (3) уровень. Датчик, установленный в самом низу или на сливной трубе (4), предотвращает работу насоса на сухом ходу.

*CleverLevel®* LBFH/I

 с соблюдением гигиенических норм Определение предельного уровня и промышленных стандартов

# **5.1 Монтаж LBFI**

**Baumer** Passion for Sensors

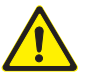

# **ОПАСНОСТЬ**

- **Опасность для здоровья при использовании опасной среды**
- При работе с опасными средами (кислотами, щелочами и т. д.) используйте средства индивидуальной защиты.
- f Перед монтажом опорожните емкость и трубопроводы.

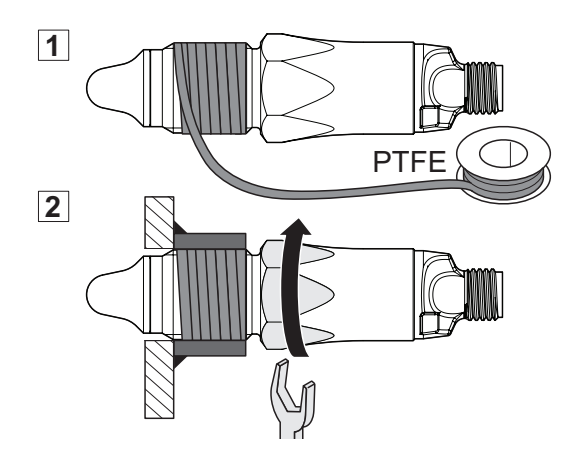

## **LBFI со следующими технологическими соединениями:**

- G 1/2 A ISO 228-1 (BCID G07)
- **1/2-14 NPT (BCID N02)**
- $\checkmark$  В емкости и трубопроводах отсутствует среда.
- Уплотните резьбу на датчике тефлоновой лентой (ПТФЭ).
- Вкрутите датчик. Момент затяжки G 1/2 A: макс. 30 Н·м Момент затяжки NPT: макс. 20 Н·м

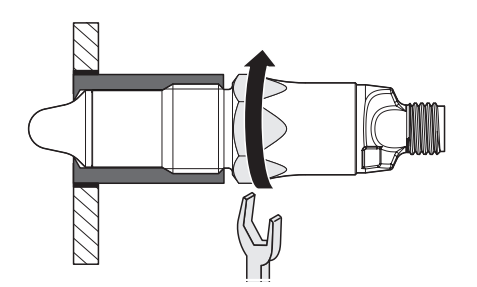

## **LBFI со следующими технологическими соединениями:**

- G 1/2 A ISO 228-1 (BCID G07) с промышленной приварной муфтой для универсальной вставки Ø 30 x 26 (ZPW1-711, ZPW1-721)
- G 1/2 A, исполнение в соответствии с нормами гигиены (BCID A03), с приварной муфтой или адаптером Baumer.

При использовании данных технологических соединений уплотнение тефлоновой лентой (ПТФЭ) или эластомером не требуется.

- $\checkmark$  В емкости и трубопроводах отсутствует среда.
- $\checkmark$  Адаптер или приварная муфта устанавливается без мертвого пространства.
- Вкрутите датчик. Момент затяжки: 15 ...20 Н·м

 с соблюдением гигиенических норм Определение предельного уровня и промышленных стандартов

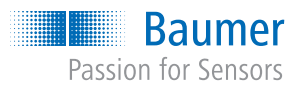

# **5.2 Монтаж LBFH**

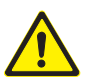

## **ПРЕДУПРЕЖДЕНИЕ**

- **Опасность для здоровья при загрязнении среды**
- $\triangleright$  Используйте только приварные муфты или адаптеры Baumer.
- **Не уплотняйте технологическое соединение тефлоновой лентой (ПТФЭ) или эластомером.**
- f Привлекайте только сварщиков, обученных выполнять работы с повышенными требованиями к гигиене.

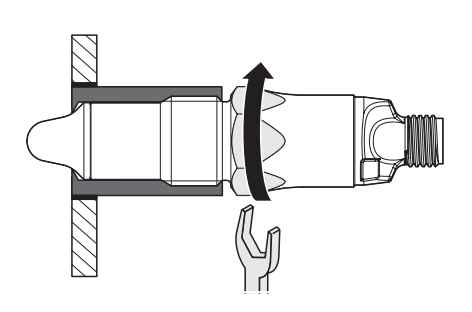

### **LBFH со следующим технологическим соединением:**

- **G** 1/2 A, в соответствии с нормами гигиены, BCID A03
- $\checkmark$  Приварная муфта или адаптер монтируется с соблюдением норм гигиены и заподлицо изнутри.
- $\checkmark$  Сварные швы сглажены до Ra <0,8 мкм.
- $\checkmark$  Сливное отверстие направлено вниз.
- Вкрутите датчик. Момент затяжки: 15 ...20 Н·м

# **Пример монтажа с приварной муфтой ZPW3-321**

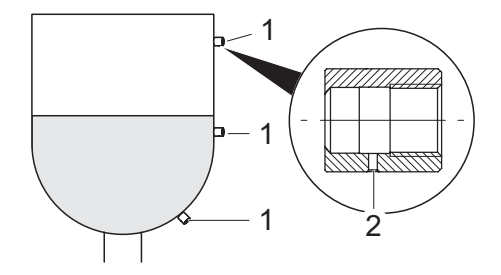

- 1 ZPW3-321
- 2 Сливное отверстие

## **Пример монтажа с приварной муфтой ZPW2-326 или ZPW2-327**

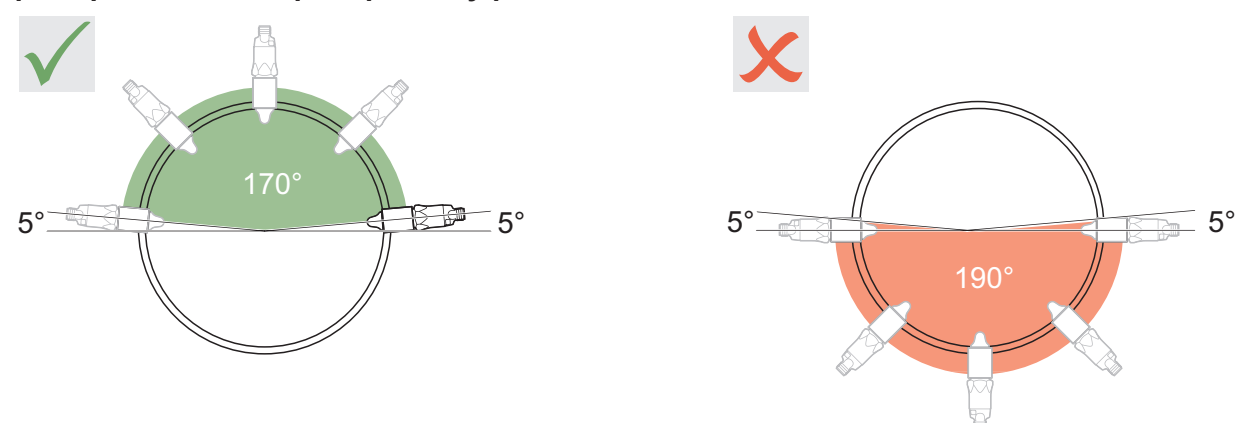

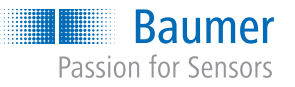

*CleverLevel®* LBFH/I

 с соблюдением гигиенических норм Определение предельного уровня и промышленных стандартов

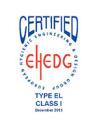

Сертификат EHEDG действителен только при использовании соответствующих компонентов. На этих компонентах есть логотип «EHEDG Certified».

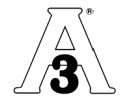

Требования «3-A Sanitary Standard» выполняются только при использовании соответствующих компонентов. На этих компонентах есть логотип 3-A.

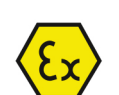

Допуск для использования во взрывоопасных зонах при условии соответствующего монтажа.

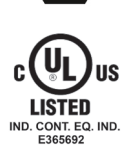

Сертифицировано Underwriter Laboratories (UL) для эксплуатации в США и Канаде в качестве промышленного контрольного прибора.

# **6. Подключение к электросети**

- $\checkmark$  Обеспечьте напряжение питания от 8 до 36 В пост. тока.
- Отключите питание.
- Подключите датчик, учитывая назначение контактов.

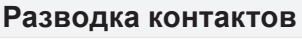

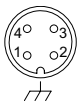

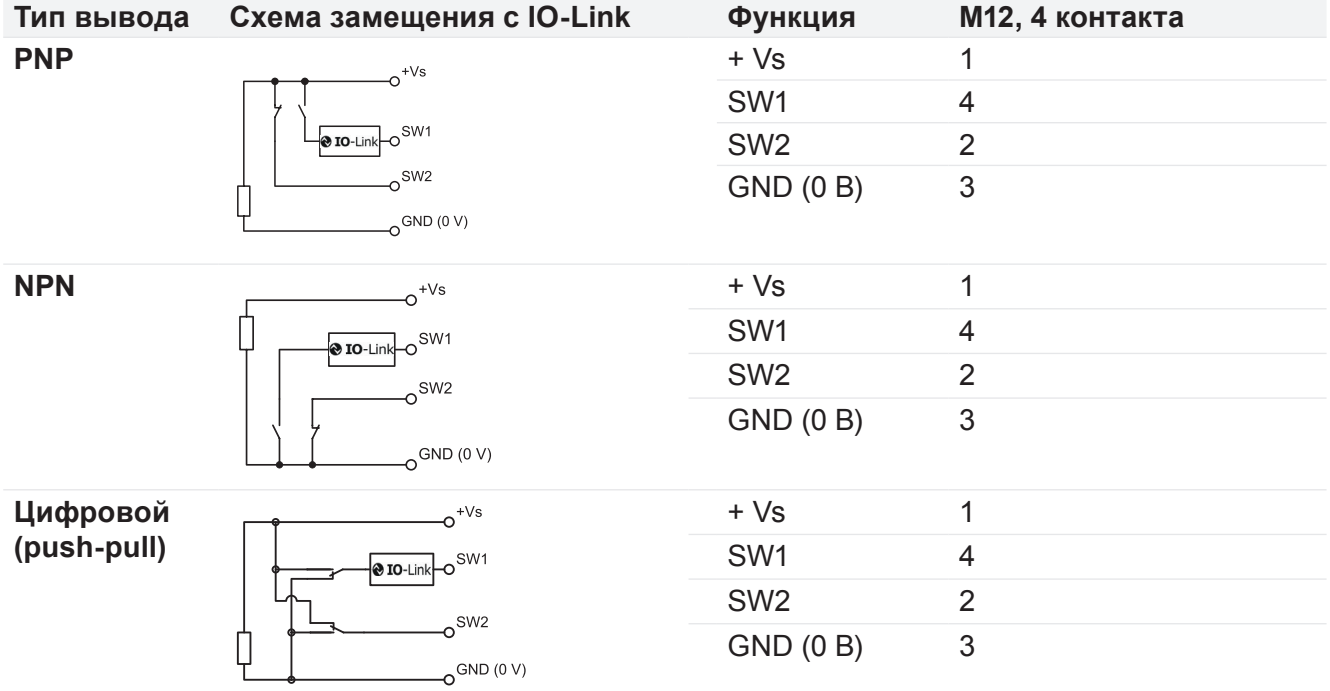

Определение предельного уровня с соблюдением гигиенических норм и промышленных стандартов

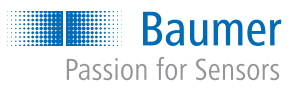

#### **7.** Подключение к электросети во взрывоопасных зонах

В зависимости от варианта исполнения LBFH/I имеет допуски для большинства взрывоопасных зон.

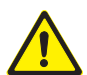

# **ОПАСНОСТЬ**

#### Опасность для жизни из-за неправильного подключения датчика

- В атмосфере взрывоопасных газов зоны 0 или 1 используйте изоляционные барьеры Baumer или Zener.
- В атмосфере взрывоопасной пыли используйте изолированный кабель IP67.
- Монтаж должен выполнять только персонал, прошедший обучение в области взрывозащиты.
- Использовать инструменты конфигурирования FlexProgrammer или IO-Link во взрывоопасных зонах категорически запрещено.

## 7.1 Атмосфера взрывоопасных газов зоны 0 или 1

LBFH/I может использоваться во взрывоопасных зонах 0 или 1. Датчики могут использовать легко устанавливаемые изоляционные барьеры Baumer или Zener.

Допуск для LBFx.xx.xxx.xxxxx.x.4xxx.x: ATEX II 1G Ex ia IIC T4 Ga и ATEX II 1D Ex ta IIIC T100 °C Da (TÜV 16 ATEX 188894 X)

#### LBFx.xx.xxx.xxxxxx.x.4xxx.x

и дополнительно в запыленной атмосфере:

- Используйте изолированный кабель IP67.
- Закрепите кабель с внешним устройством разгрузки от натяжения на расстоянии 5 см от датчика.

#### Все LBFH/I в зоне 0 и 1

- Для подключения используйте изоляционный барьер PROFSI3-B25100-ALG-LS или
	- барьеры Zener.
- Соблюдайте указанные температуры, электрические характеристики и схему подключений.

# ATEX II 1G Ex ia IIC T4 Ga

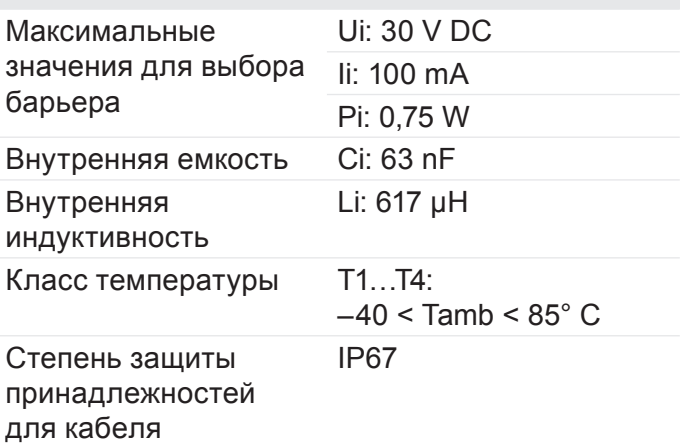

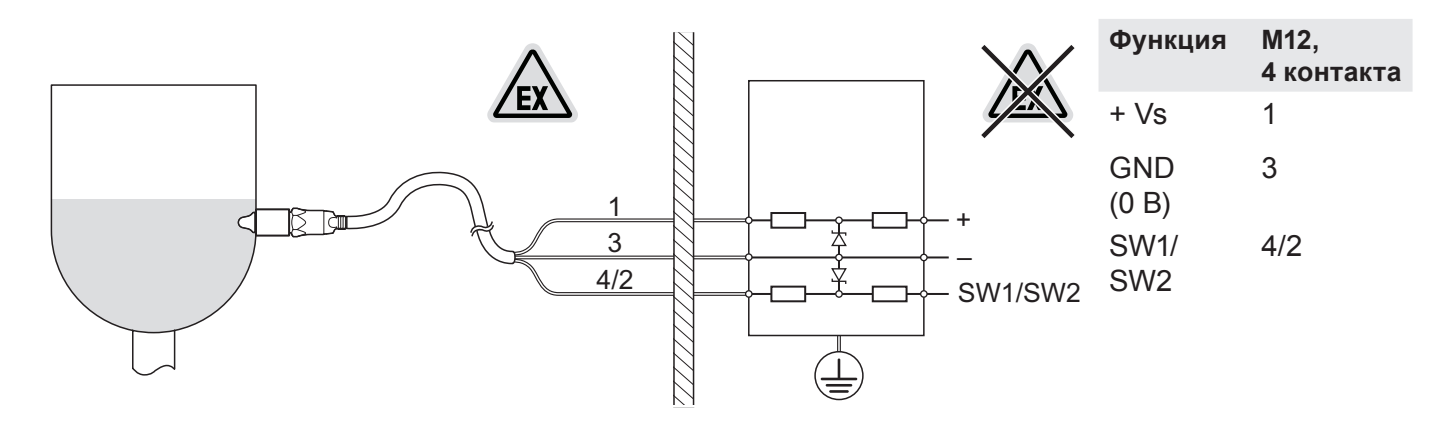

#### **ОПАСНОСТЬ**

Опасность для жизни при отказе связи с датчиком

При установленном барьере связь IO-Link невозможна.

• Использовать связь Ю-Link вместе с барьером категорически запрещено.

**Baumer** Passion for Sensors Измерение уровня заполнения

*CleverLevel®* LBFH/I

 с соблюдением гигиенических норм Определение предельного уровня и промышленных стандартов

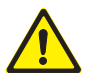

# **ОПАСНОСТЬ**

# **Опасность для жизни при несоблюдении условий монтажа**

Надлежащая защита от газа и пыли обеспечивается только при условии соблюдения соответствующих условий монтажа.

- f Убедитесь, что все условия выполняются и что датчик и монтаж имеют действующий допуск для конкретной взрывоопасной атмосферы.
- В атмосфере взрывоопасных газов всегда используйте датчик с барьером.

# **7.2 Взрывоопасная атмосфера в зонах 20, 21 и 22**

LBFH/I может использоваться во взрывоопасных зонах 20, 21 или 22. Допуск для LBFx.xx.xxx.xxxxxx.x.4xxx.x: ATEX II 1D Ex ta IIIC T100 °C Da (TÜV 16 ATEX 188894 X)

- **Используйте изолированный кабель IP67.**
- Закрепите кабель с внешним устройством разгрузки от натяжения на расстоянии 5 см от датчика.
- Соблюдайте указанные температуры, электрические характеристики и схему подключений.

# **LBFx.xx.xxx.xxxxxx.x.4xxx.x: ATEX II 1D Ex ta IIIC T100 °C Da**

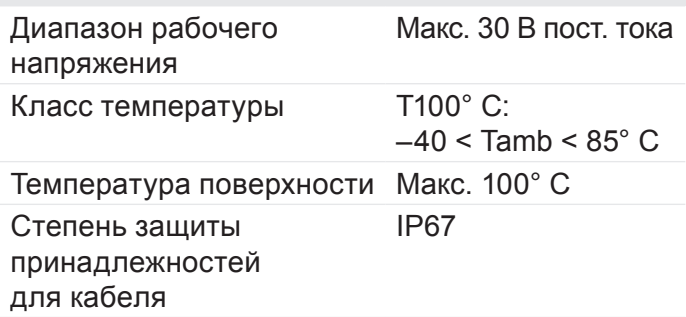

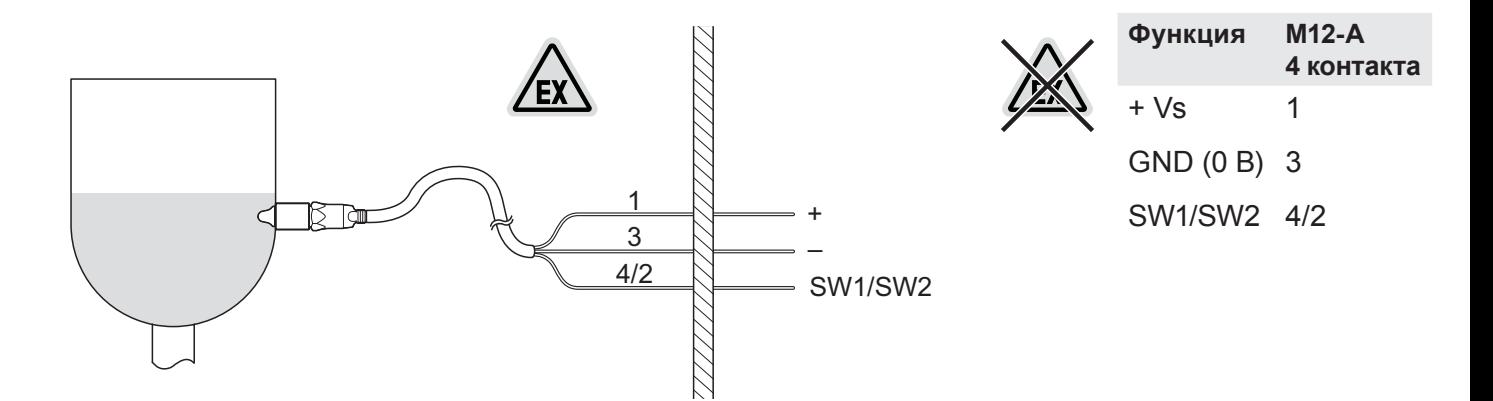

Определение предельного уровня с соблюдением гигиенических норм и промышленных стандартов

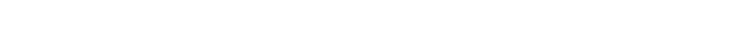

# 7.3 Атмосфера взрывоопасных газов зоны 2

LBFH/I может использоваться во взрывоопасных зонах 2. Допуск для LBFx.xx.xxx.xxxxxx.x.3xxx.x: ATEX II 3G Ex nA IIC T4 Gc (TÜV 16 ATEX 188895 X)

> $\mathbf{R}$  $4/2$

#### LBFx.xx.xxx.xxxxxx.x.3xxx.x:

• Соблюдайте указанные температуры, электрические характеристики и схему подключений

# ATEX II 3G Ex nA IIC T4 Gc

Диапазон рабочего напряжения Класс температуры

Un: Макс. 30 В пост. тока  $T1...T4:$ 

**Baumer** Passion for Sensors

 $-40 <$  Tamb  $< 85^{\circ}$  C

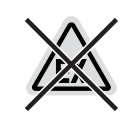

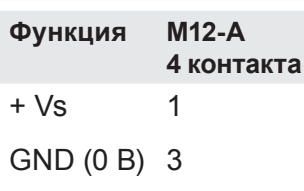

SW1/SW2 4/2

#### 8. Конфигурирование

Датчик можно настраивать с помощью qTeach, Fernteach, FlexProgrammer или IO-Link. Если датчики должны определять наличие пены или отложений, для конфигурирования следует использовать FlexProgrammer.

Если для обоих коммутационных выходов требуется настроить разные точки переключения или среды, конфигурирование также необходимо выполнять с помощью FlexProgrammer или gTeach.

Конфигурирование с помощью qTeach

С помощью qTeach можно независимо друг от друга настроить точки переключения SW1 и SW2. Коммутационный выход SW1 замыкающий контакт НР, а коммутационный выход SW2 - размыкающий контакт H3. Конфигурирование возможно только в течение первых 5 минут после подключения питания. Затем qTeach блокируется.

Указания: графический обзор процесса конфигурирования вы найдете в разделе "15.4 Конфигурирование с помощью qTeach" на странице 30

√ Датчик подключен.

SW1/SW2

• Приложите отвертку или другой металлический предмет к детектору qTeach.

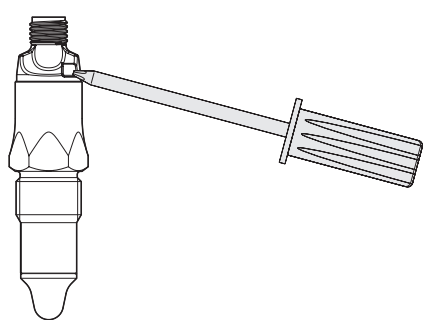

Светодиодный индикатор в течение 3 секунд будет мигать пурпурным цветом с частотой 1 Гц. Для выбора переключателя светодиодный индикатор с 2-секундным интервалом меняет цвет с желтого на синий.

• Когда светодиодный индикатор горит цветом нужного переключателя, отнимите отвертку или другой металлический предмет от детектора qTeach, чтобы выбрать соответствующий переключатель: SW1: Желтый SW2: Синий

Светодиодный индикатор будет мигать нужным цветом с частотой 0.5 Гц.

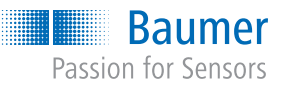

# *CleverLevel®* LBFH/I

 с соблюдением гигиенических норм Определение предельного уровня и промышленных стандартов

• Погрузите наконечник датчика в среду и коснитесь диапазона qTeach.

Светодиодный индикатор мигает выбранным цветом во время процесса программирования. Для выбора окна переключения светодиодный индикатор с 2-секундным интервалом меняет цвет, переключаясь между зеленым, бирюзовым и белым.

- f Приложите отвертку или другой металлический предмет к детектору qTeach.
- f Когда светодиодный индикатор горит цветом нужного окна переключения, отнимите отвертку или другой металлический предмет от детектора qTeach, чтобы выбрать соответствующее окно переключения: Окно переключения ±12%, гистерезис 4%: зеленый Окно переключения ±6%, г истерезис 2%: бирюзовый

Окно переключения ±3%, гистерезис 1%: белый Процесс конфигурирования завершен, изменения будут сохранены.

Если электрическая постоянная (значение DK) среды слишком близка к постоянной воздуха, следует выбирать самое узкое окно переключения.

Если светодиодный индикатор мигает красным (указание на неполадку) или превышено время конфигурирования 5 минут, изменения не сохраняются.

• Для повторного запуска конфигурирования следует отключить и снова включить питание.

# **Конфигурирование с помощью Fernteach**

Fernteach позволяет просто и без вспомогательных средств выполнить настройку датчиков, расположенных в труднодоступных местах. Точки переключения SW1 и SW2 можно конфигурировать независимо друг от друга. Коммутационный выход SW1 — замыкающий контакт НР, а коммутационный выход SW2 размыкающий контакт НЗ.

 $\checkmark$  Функция Fernteach активирована перед установкой датчика с помощью FlexProgrammer (см. руководство FlexProgrammer).

- Замкните накоротко коммутационный выход SW1 более чем на 1 секунду на GND (0 В). Светодиодный индикатор будет мигать пурпурным цветом.
- **Действуйте согласно инструкции для qTeach.**

## **Конфигурирование с помощью FlexProgrammer и ПК**

С помощью FlexProgrammer можно задать любые значения точек переключения и затухания сигналов на обоих коммутационных выходах.

- $\blacktriangleright$  Подсоедините FlexProgrammer к датчику.
- **Подсоедините FlexProgrammer к ПК** и настройте параметры (см. руководство FlexProgrammer).

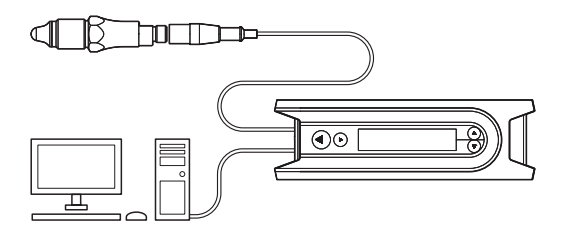

# **Конфигурирование с помощью IO-Link Master**

Точки переключения, гистерезис, затухание, режим вывода и т. п. можно конфигурировать с помощью IO-Link Master.

- $\blacktriangleright$  Подсоедините IO-Link Master к датчику.
- **Подсоедините IO-Link Master к ПК** и настройте параметры.

Подробное описание параметров и технологических данных для IODD можно найти на сайте www.baumer.com в разделе материалов для загрузки к конкретному продукту.

 с соблюдением гигиенических норм Определение предельного уровня и промышленных стандартов

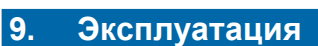

## **Стандартный режим работы с заводскими настройками**

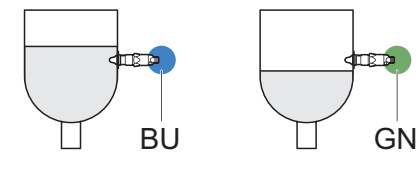

- $BU = C$ иний: SW1 и SW2 активны
- GN = зеленый: оба коммутационных выхода неактивны

Пользовательские настройки: см. главу "15.3 Заводские и пользовательские настройки" на странице 29.

# **10. Устранение неполадок**

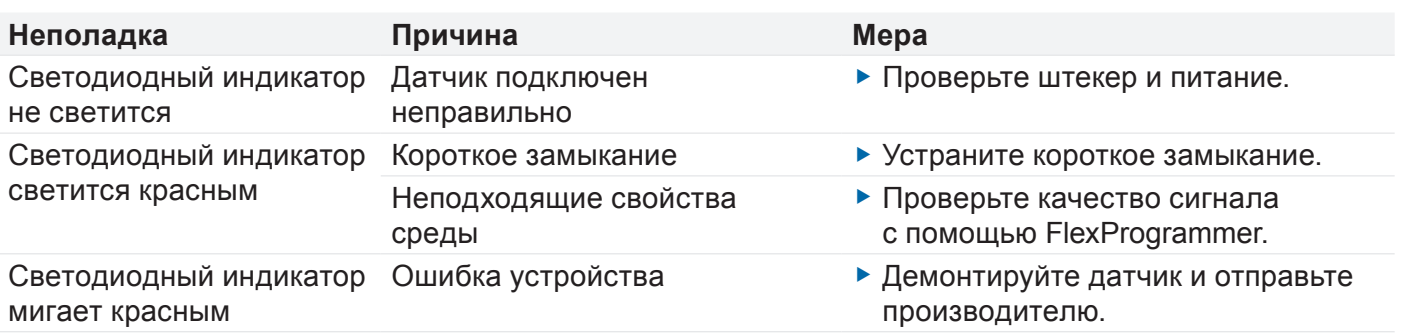

## **11. Очистка, техобслуживание и ремонт**

### **Очистка**

• Очищайте, дезинфицируйте или стерилизуйте датчик по мере необходимости (CIP/SIP).

### **Техобслуживание**

Регулярное техобслуживание не требуется.

# **12. Утилизация**

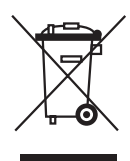

- Не выбрасывайте изделие вместе с бытовыми отходами.
- Отсортируйте материалы и утилизируйте их в соответствии с предписаниями, действующими в вашей стране.

## **Ремонт**

Не ремонтируйте датчик самостоятельно.

f В случае повреждения датчика отправьте его в компанию Baumer.

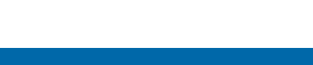

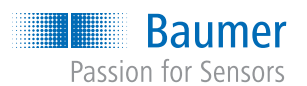

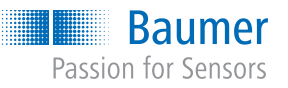

*CleverLevel®* LBFH/I

 $\mathsf{C}$ Определение предельного уровня с соблюдением гигиенических норм и промышленных стандартов

# **13. Принадлежности**

Адаптеры и другие принадлежности можно найти на сайте www.baumer.com.

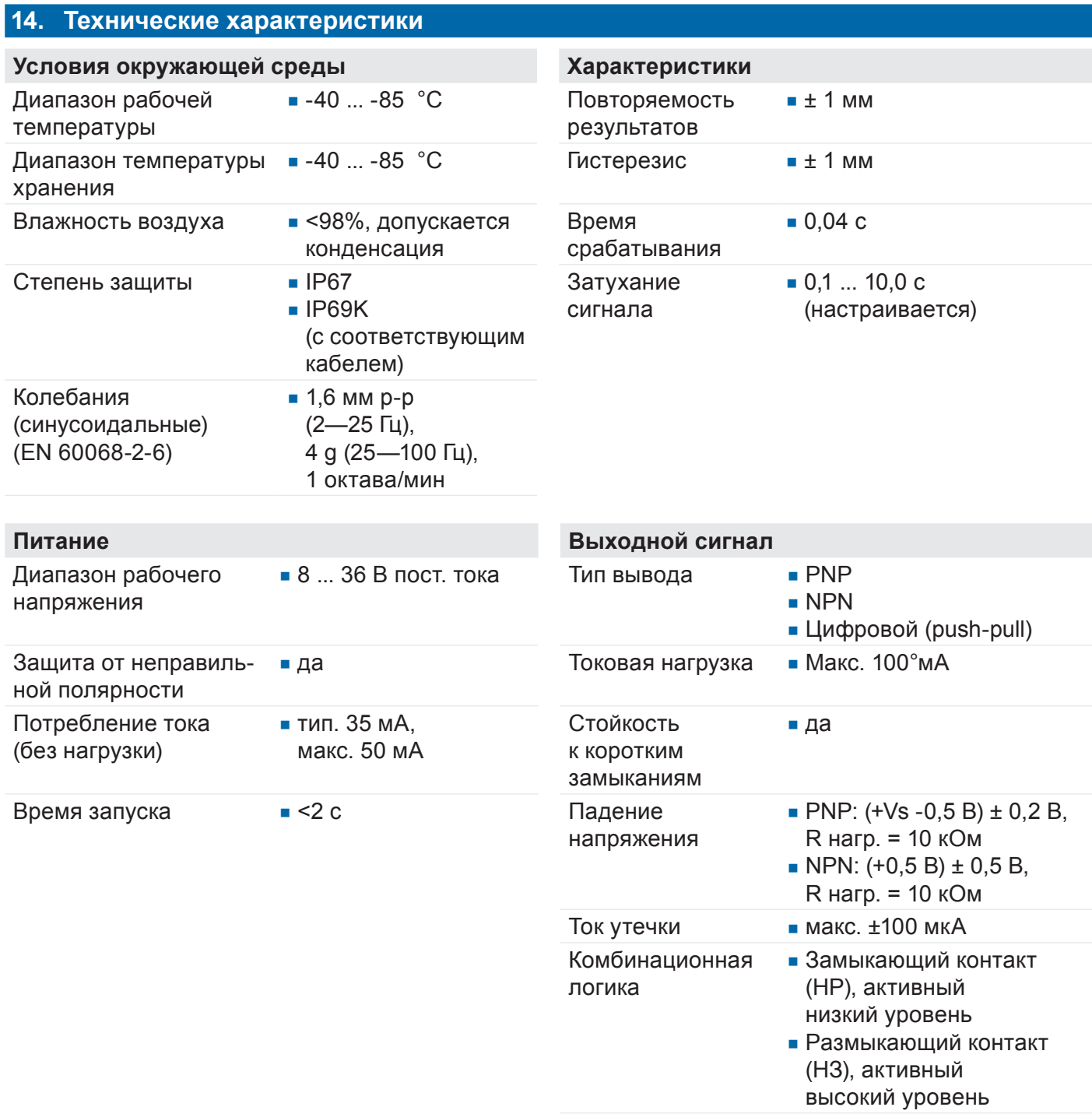

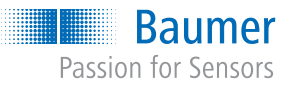

Определение предельного уровня с соблюдением гигиенических норм и промышленных стандартов

#### Условия технологического процесса

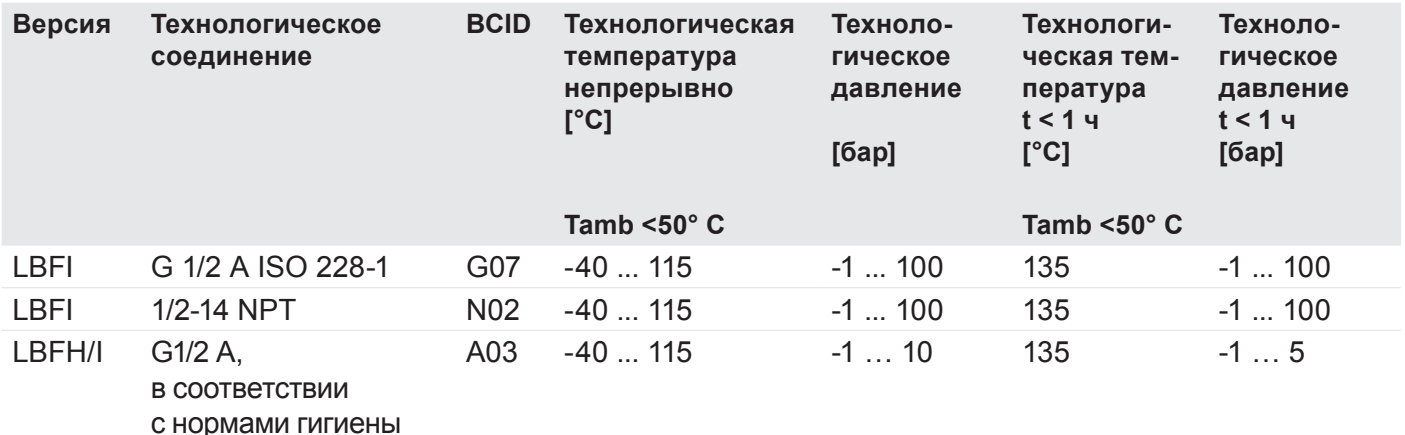

Значения температуры применимы при максимальной глубине погружения наконечника датчика в технологическую зону 20 мм.

#### 15. Обзор конфигурации

### 15.1 Пример конфигурации с разделением сред

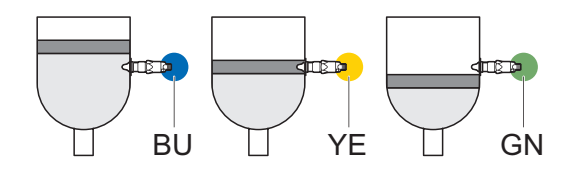

- $BU = C$ иний: SW2 активен
- $\blacktriangleright$  YE = желтый: SW1 активен
- GN = зеленый: оба коммутационных выхода неактивны.

#### 15.2 Пример конфигурации со скрытием отложений

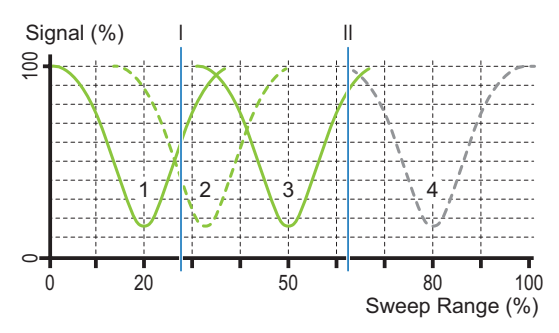

- 1 Среда с высокой электрической ПРОВОДИМОСТЬЮ
- $\overline{2}$ Отложение из среды с высокой электрической проводимостью / адгезивными свойствами
- 3 Маслянистая среда
- $\overline{4}$ Воздух

Пример конфигурации для емкости, которая может быть заполнена средой с высокой электрической проводимостью и адгезивными свойствами (например, фруктовой массой) или маслянистой средой (например, шоколадной смесью).

Окна переключения I и II установлены таким образом, что, например, фруктовая масса (1) обнаруживается, отложения фруктовой массы (2) скрываются, и шоколадная смесь (3) также обнаруживается.

При этом окно переключения I применяется к SW1, а окно переключения II к SW2.

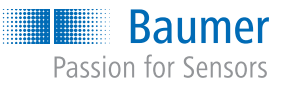

*CleverLevel®* LBFH/I

 с соблюдением гигиенических норм Определение предельного уровня и промышленных стандартов

# **15.3 Заводские и пользовательские настройки**

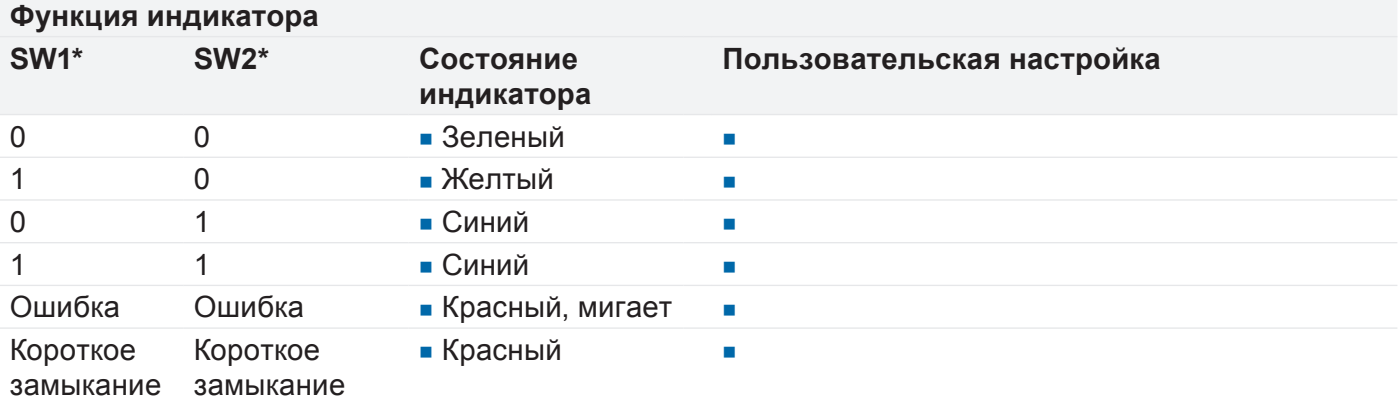

\* 1 = активен, 0 = неактивен

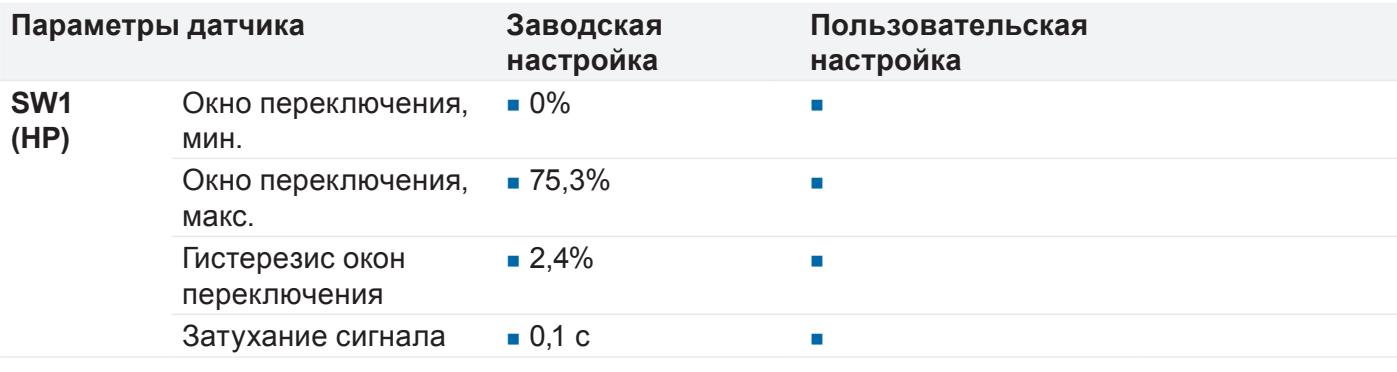

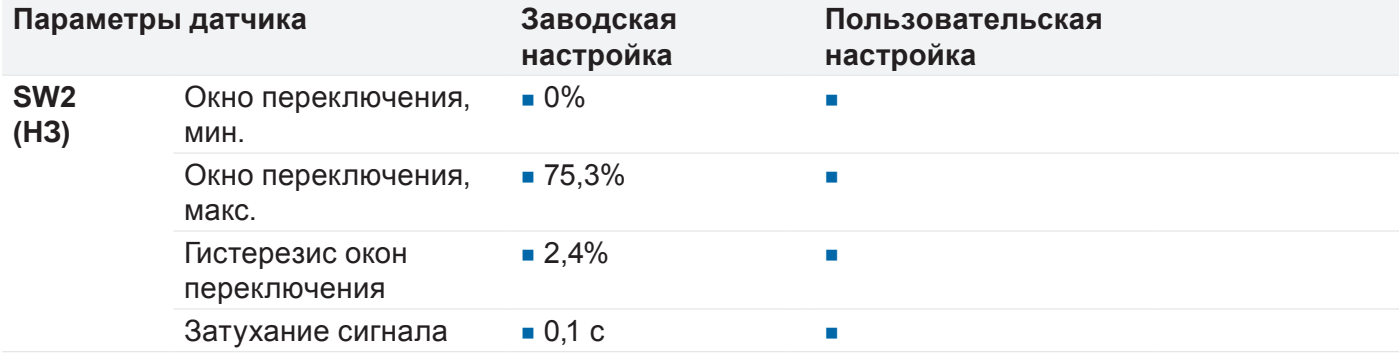

При использовании заводских настроек коммутационные выходы подключаются по добавочному принципу. Это соответствует переключающим свойствам LBFS.

Конфигурирование с помощью qTeach задано в заводских настройках, но может быть отключено пользователем.

 с соблюдением гигиенических норм Определение предельного уровня и промышленных стандартов

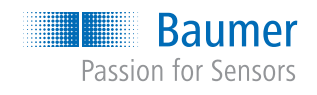

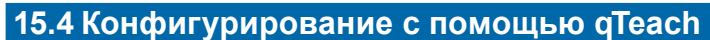

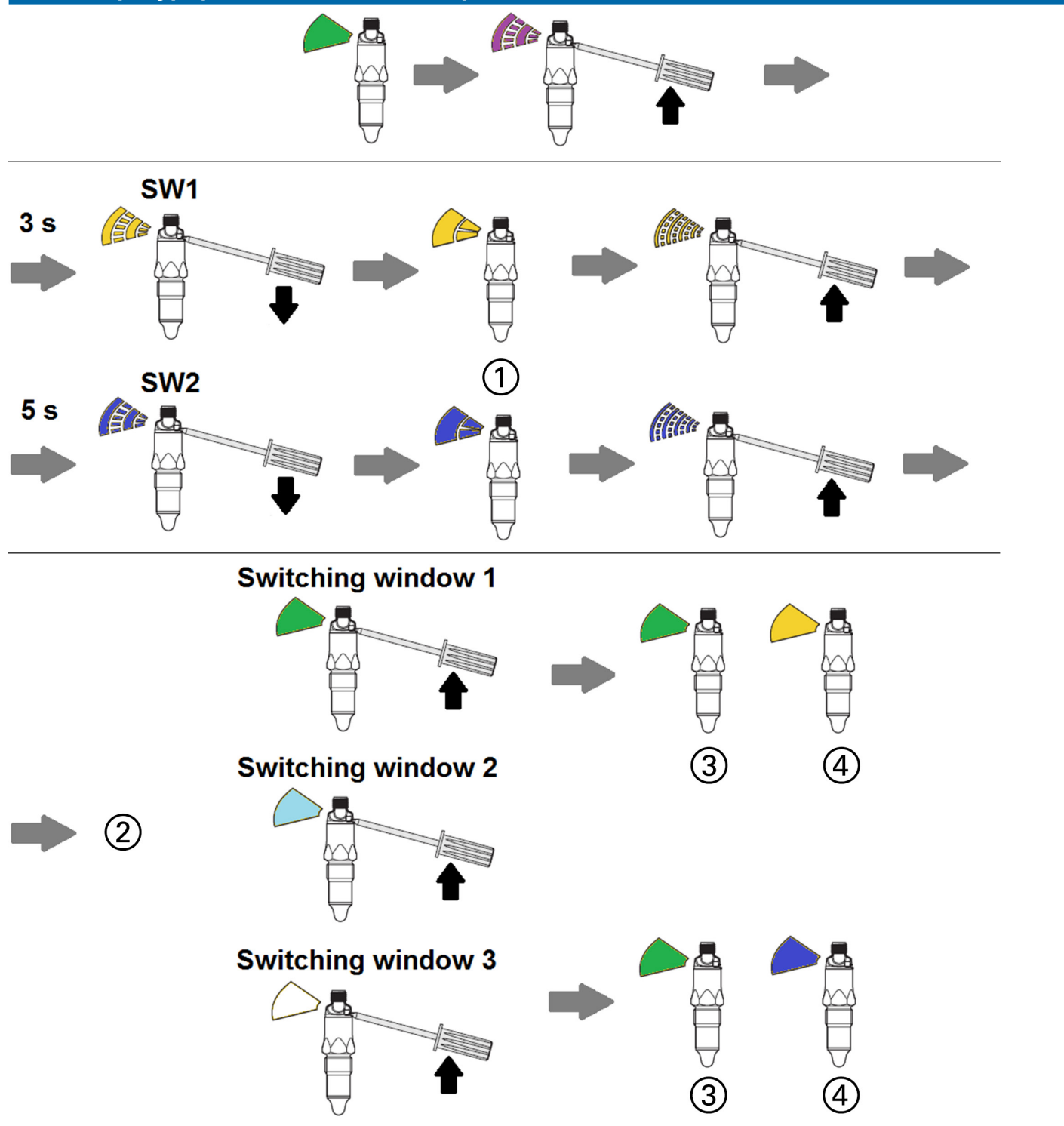

- 1 Готов для программирования. Погрузите датчик в среду.
- 2 Выберите окно переключения: держите инструмент до тех пор, пока не отобразится нужное окно переключения.
- 3 Нет среды
- 4 Со средой